Уважно прочитайте цей документ, він допоможе вам використовувати цей виріб безпечно та належним .чином

# **Інструкція з техніки безпеки**

Для власної безпеки уважно прочитайте супровідні документи, в яких наведена інформація щодо безпечного використання цього<br>виробу. Прочитавши всі вказівки, тримайте цей посібник під<br>рукою, він може знадобитися вам в майбутньому. Наведені нижче позначки вказують на застереження шодо безпеки користувачів, їх оточення та майна.<br>Застережні позначки поділяються на наступні категорії за<br>ступенем можливого травматизму людей та пошкодження<br>обладнання внаслідок невиконання вказівок з техніки безпеки або неналежного використання обладнання. **| НЕБЕЗПЕЧНО!**<br>| НЕБЕЗПЕЧНО!<br>| Чим сим о припозначається інформація, ігноруванн Цим символом позначається інформація, ігнорування<br>якої може призвести до серйозних або летальних<br>травм. Процедури, позначені символом НЕБЕЗПЕЧНО,<br>необхідно виконувати особливо обережно та уважно. **<u>ОБЕРЕЖНО!</u>** Цим символом позначається інформація, ігнорування<br>якої може призвести до серйозних травм або смерті<br>внаслідок неправильних дій. **УВАГА!**<br>Цим символом позначається інформація, ігнорування<br>якої може призвести до травм або фізичного<br>пошкодження внаслідок неправильних дій. Далі наведене пояснення кожного з символів, що<br>використовуються в застереженнях. ПА Цим символом позначається важливе нагадування.  $\bigotimes$  Цим символом позначається заборона. Процедура. **/!** НЕБЕЗПЕЧНО! При роботі з батареями Якщо рідина, що витекла з лужної акумуляторної<br>батареї, потрапить в очі, не тріть їх, а негайно<br>промийте чистою водою і зверніться до лікаря.<br>Інакше це може призвести до втрати зору.  $\bigwedge$ **!ОБЕРЕЖНО** При використанні адаптера змінного струму та кабелю живлен**н**я Не використовуйте інші адаптери змінного струму<br>або кабелі живлення, окрім спеціального адаптера<br>змінного струму та кабелю живлення для цього<br>пристрою. Також не можна використовувати адаптери  $|O|$ змінного струму з напругою, що відрізняється<br>від вказаної напруги для цього пристрою. Інакше<br>можливе пошкодження пристрою, виникнення пожежі бо враження електричним струмом. При використанні адаптера змінного струму та<br>кабелю живлення дотримуйтеся наступних правил<br>техніки безпеки.<br>• Перш ніж вставляти штепсель в розетку, витріть з<br>• Перш ніж вставляти штепсель в розетку, витріть з Перш ніж вставляти штепсель в розетку, витріть з нього пил.<br>Завжди надійно та до кінця вставляйте штепсель в • .розетку • Не беріть штепсель мокрими руками. • Вимикаючи штепсель з розетки, не тягніть<br>за провід. Обов'язково вимикайте пристрій з розетки,<br>тримаючись за сам штепсель, а не за провід.<br>Не змінюйте адаптер змінного струму або кабель • .живлення • Не піддавайте адаптер змінного струму або кабель<br>живлення ударам та не кладіть на них важкі предмети. • Не згинайте на не перекручуйте силою адаптер<br>змінного струму або кабель живлення. • Не кладіть адаптер змінного струму або кабель<br>живлення поблизу обігрівача. Не використовуйте пошкоджений адаптер змінного<br>струму або кабель живлення. Інакше можливе<br>пошкодження пристрою, перегрів або задимлення,<br>наслідком яких може стати пожежа або враження  $|O|$ електричним струмом. Не торкайтеся до штепселя під час грози. **батареями з роботі При** лідкуйте за тим, шоб батареї на потрапили до дітеї ина може проковтнути батарею, а це вкрай ебезпечно для здоров'я. Якщо дитина проковтне <u>. батарею, негайно зверніться до лікаря.</u> Використання цього виробу Не піддавайте цей виріб ударам або значному<br>навантаженню, уникайте струсів, падінь чи пошкодження ажкими предметами. Інакше́ можливе пошкодж або пожежно предложення можности.<br>Пристрою, наслідком якого може стати пожежа або враження електричним струмом. У разі пошкодження<br>негайно вимкніть живлення пристрою, від'єднайте<br>адаптер змінного струму і вийміть батареї. Після ого зверніться до центру підтримки клієнтів Epsor

дентру при пристрою може призвес<br>одженого пристрою може призвес <u>о пожежі або враження електричним струмом.  $\overline{\phantom{a}}$ </u> Поудьте уважні, бережіть пристрій від потрапляння<br>Пристрій від потрапляння<br>Засобів, зокрема чаю, кави або соку, або аерозольни напоїв, зокрема чаю, кави або соку, або аерозольних<br>засобів проти комах. Це може призвести до проблем<br>у роботі, пожежі або враження електричним струмом.<br>У разі пролиття на пристрій рідини негайно вимкніть живлення пристрою, від'єднайте адаптер змінного<br>струму і вийміть батареї. Після цього зверніться<br>до центру підтримки клієнтів Ерson. Використання<br>пошкодженого пристрою може призвести до пожежі <u>або враження електричним струмом.</u> до при политический пользов по начної до начної до начної температури, не торкайтеся до на числовить мо мператури, не торкайтеся до неї. Інакше можливи ризик опіків.

Не відкривайте ніякі кришки, окрім кришки на задній<br>частині пристрою. Такі дії можуть призвести до пожежі<br>або враження електричним струмом. Використовуючи<br>цей виріб, завжди дотримуйтесь вказівок, викладених<br>в цьому посібн lo

# **EPSON**

# **LW-400 користувача Посібник**

# $\sum_{\text{max}}$

# **Українська**

У разі виникнення будь-якої з наведених нижче проблем<br>негайно вимкніть живлення пристрою, від'єднайте<br>адаптер змінного струму і вийміть батареї. Після цього<br>зверніться до центру підтримки клієнтів Ерson.<br>• Якщо з пристрій Якщо в пристрій потрапила рідина або сторонні предмети<br>Якщо продукт впав або був пошкоджений •

Якщо ваш пристрій несправний, прочитайте гарантійну картку з комплекту і зверніться за консультацією до магазину, в якому ви придбали цей пристрій. Якщо вам потрібна подальша допомога, зверніться до центру підтримки клієнтів Epson.

Крім того, завітайте на сайт центру підтримки клієнтів за адресою: www.epson-europe.com/support

Обладнання відповідає вимогам Технічного регламенту обмеження використання леяких небезпечних речовин в електричному та електронному обладнанні.

 $\vee$ 

При роботі з різаком

**струму змінного адаптера використанні При** Не відключайте адаптер змінного струму під час роботи<br>пристрою, інакше друк може завершитися з помилкою. .<br>Не використовуйте адаптер змінного струму в тісни<mark>х</mark> |місцях з обмеженим простором і не накривайте адаптер тканиною. Інакше адаптер змінного струму<br>може перегрітися і стати несправним.

# **Використання цього виробу** Не ставте цей виріб на нестійкі поверхні, наприклад,<br>на стіл, що хитається, або на нахилену поверхню.

накше виріб може впасти і травмувати людей. міркувань безпеки цей пристрій необхідно .<br>В вимикати з електромережі після завершення роботи.<br>Денимикати з електромережі після завершення роботи. рш ніж чистити пристріи, обов'язково в' адаптер змінного струму з розетки і вийміть батареї. те використовуйте для чищення зволожену тканину

#### $\bigcup$  та розчинники, такі як спирт, розріджувач або бензи **при роботі з картриджами із стрічкою** користовуйте тільки спеціальну <mark>≌</mark> стрічку LC.

Деякі типи стрічки не піддаються розрізанню різаком.<br>Детальніше див. в документації на конкретну стрічку.<br>Бережіть картриджі від падіння. Не розбирайте картриджі.<br>Це може призвести до пошкодження. Не витягуйте стрічку руками. Обов'язково користуйтеся<br>функцією подачі стрічки за допомогою кнопки ۞ + ⊜).<br>Інакше картридж із стрічкою може бути пошкоджений і<br>стати несправним.

Не використовуйте картридж, в якому скінчилася стрічка.<br>Це може призвести до перегріву друкувальної голівки,<br>внаслідок чого її може бути пошкоджено або ж вона цюватиме неправильно

**використання щодо Зауваження** • Не натискайте на клавіатуру занадто сильно. • Не торкайтеся до друкувальної голівки.<br>• Будьте обережні: не пораньте пальці, розрізаючи етикетки

.ножицями • Не чіпляйте етикетки на людей, живих істот, об'єкти<br>промадського вжитку або чужі речі.

Зауваження щодо друкованих етикеток • В залежності від середовища, в якому використовуються<br>• етикетки, та об'єктів, до яких вони кріпляться, можливі наступні проблеми: ,символів вицвітання ,знебарвлення :Етикетка

відшаровування<br>Клейка поверхня: залишки клею, плями, пошкодження

Ретельно перевірте, чи підходить етикетка для тієї чи іншої<br>цілі, перш ніж використовувати її.<br>Компанія Ерson не несе будь-якої відповідальності за можливі<br>пошкодження чи збитки внаслідок зазначених причин.

**.вимкнувся Дисплей** Увімкнена функція автоматичного вимкнення живлення?<br>Ця функція автоматично відключає живлення, якщо<br>пристрій не працює протягом більше ніж 5 хвилин.

Ви спробували виконати функцію неправильно?<br>Якщо натискати кнопки неправильно, дисплей іскати кнопки неправиль<br>:ться на декілька секунд. **Нічого не друкується, хоча була натиснута** 

чилася стрічка .стрічкою із картридж новий Встановіть

Закінчився заряд батареї?<br>Замініть батареї новими або скористайтеся спеціальним<br>адаптером змінного струму (APT0615Z). Відкрита кришка на задній частині пристрою?<br>Встановіть картридж із стрічкою належним чином і повністю рийте кришку.

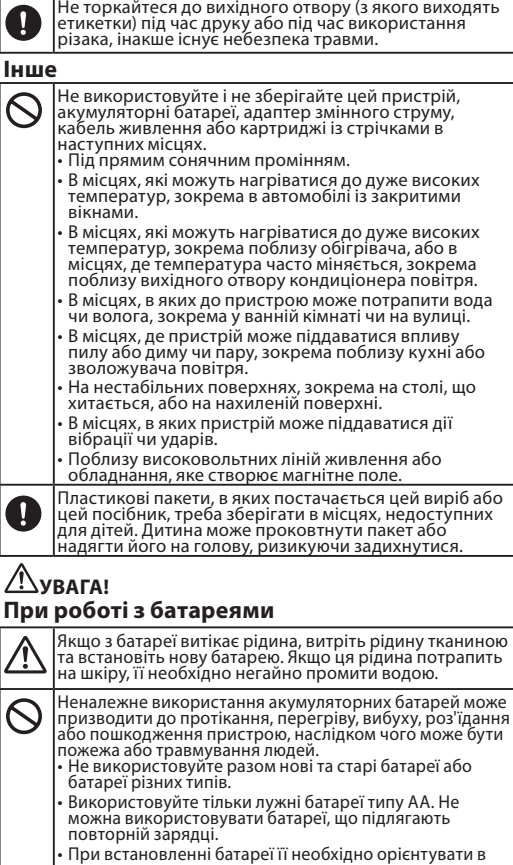

- повторній зарядці.<br>При встановленні батареї її необхідно орієнтувати в<br>правильному напрямку.<br>Після закінчення заряду батарей їх необхідно негайно<br>вийняти з пристрою.
- Виймайте батареї з пристрою, якщо він не<br>використовуватиметься протягом тривалого часу.<br>Забороняється нагрівати батареї або кидати їх у вогонь чи воду. Забороняється стискати батареї металевими щипцями<br>або виймати їх з пристрою за допомогою гострих<br>металевих предметів, наприклад, ручки для письма. • • При утилізації використаних батарей необхідно<br>дотримуватися чинних норм і правил.

#### **ЯТКА'ПАМ** кщо потрібно встановити також картридж із стрічкою, залиште кришку відкритою і перейдіть до пункту 2.

3. Закрийте кришку. Зафіксуйте кришку в закритому .положенні

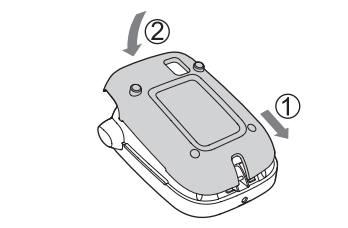

#### Робота від адаптера змінного струм**у (Z0615APT(**

 адаптер спеціальний тільки Використовуйте c змінного струму (АРТ0615Z). 1. Надійно під'єднайте адаптер змінного струму до гнізда живлення на пристрої.

2. Підключіть адаптер змінного струму до розетки.

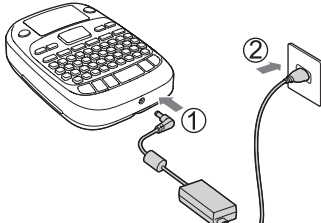

**стрічкою із картриджа Встановлення 2.** 1. Усуньте можливе провисання чорнильної стрічки.

- Не натискайте кнопку відрізу, поки стрічка не  $\bigcirc$ .зупиниться • Не витягуйте стрічку руками.
- 4. Закрийте кришку на задній частині пристрою. Зафіксуйте кришку в закритому положенні

# Виймання картриджа із стрічкою

• •

Картриджі з стрічкою містять також чорнильну стрічку. Пр*и* утилізації картриджів із стрічкою необхідно дотримуватися<br>відповідних норм і правил.

# $\blacksquare$  **Інші застереження**

**живлення Увімкнення 3.** 1. Натисніть кнопку  $\circledcirc$ . При зміні мови повідомлень на дисплеї ∠ЭПараметри дисплея (меню "Дисплей")

#### Текст довг. -ок? |При створенні етикетки з спеціальною<br>|формою .......<br>›чний текст буде видалено. Натисніть <sub>)</sub><br>име видалити текст і <u>ідобразити спеціальну форму.</u> Вкажи всі<br>цифри Введено неправильне значення<br>штрих-коду. Перевірте введені значення, <u>ифри тощо.</u> Стрічка завузька Друк на встановленій стрічці неможливий.<br>Виберіть ширшу стрічку Гекст задовгий оловжити Введений текст задовгий для вказаної<br>довжини стрічки. Натисніть кнопку [ノ), щоб надрукувати текст правильної довж Перегрів! | Друкувальна голівка занадто гаряча.<br>| Вимкніть живлення і вийміть картридж<br>| iз стрічкою. Трохи зачекайте, перш ніж очинати друк знову. Кришка відкрита! Живлення .вимк Якщо відкрити кришку на задній частині<br>пристрою, не вимикаючи живлення, буде<br>виведене повідомлення, а живлення буде<br>вимкнено автоматично. Вимкніть .двигуна роботі в помилка Сталася! двигуна Збій живлення й увімкніть його знову. Якщо<br>відобразиться те ж саме повідомлення, вимкніть живлення і зверніться до центру<br>підтримки клієнтів Epson.

Символи надруковані неправильно. |Чи правильно встановлено картридж із стрічкою? .<br>човіть картридж із стрічкою належним чином нена друкувальна голівка .<br>истіть друкувальну голівку Закінчився заряд батареї?<br>Замініть батареї новими або скористайтеся спеціальним<br>адаптером змінного струму (APT0615Z). **.тексту посеред закінчується Друк** Закінчилася стрічка?<br>Встановіть новий картридж із стрічкою. Закінчився заряд батареї?<br>Замініть батареї новими або скористайтеся спеціальним<br>адаптером змінного струму (APT0615Z). Створений текст зник. .<br>Ви видалили текст  $\frac{1}{\alpha}$ кна тиснути кнопки  $\textcircled{x} + \textcircled{x}$ , текст на екрані буде .видалено Ви виконали ініціалізацію пристрою?<br>При ініціалізації пристрою весь створений текст буде видалено. .<br>Батареї було вийнято або адаптер змінного струму відключе́но під час роботи пристрою?<br>Якщо відключити адаптер або вийняти батареї під час<br>роботи пристрою, текст може видалитися. **Не вдається прикріпити етикетку.** Іапір, який закриває клей, зня<mark>т</mark>о дділіть папір, який закриває клей, і прикріпіть етикетку.

етка кріпиться до забрудненої або грубої й нерівної <mark>повер</mark>хн тикетка може не клеїтися до поверхні в залежності від матеріалу поверхні або умов середовища.

- 1. Натисніть кнопку  $\textcircled{\scriptsize\textsf{m}} + \textcircled{\scriptsize\textsf{m}}.$ 2. Натисніть наступні кнопки: , , , , , , , , ,<br>На екрані з'явиться на<u>п</u>ис "Аэропорт".
- э: Натискайте кнопку  $\left[\frac{\omega}{\Omega}\right]$ , доки не відобразиться символ "э".
- Індикатор вказує вибраний алфавіт. ⊿ Дисплей
- Див. нижче опис інших операцій та етикеток, які .пристрою цього допомогою за створювати можна  $\widehat{\mathscr{L}}$ Редагування символів, Корисні функції,
- Створення етикетки зі спеціальною формою **етикеток Друк 6.**
	-
- 1. Натисніть кнопку <br>Відобразиться довжина етикетки та кількість екземплярів і почнеться друк. 2. Коли стрічка зупиниться, натисніть кнопку відрізу щоб відрізати стрічку.
- ① Не натискайте кнопку відрізу, поки друк не буде<br>завершено .завершено

- 
- **ЯТКА'ПАМ** В загальному випадку рекомендується встановити стандартне значення "0".

# **7. Наклеювання етикеток**

1. Відділіть папір, який закриває клей. 2. Притуліть етикетку до поверхні і міцно .розгладьте

- **Після використання пристрою живлення вимкніть** 1. Натисніть кнопку  $\circledcirc$ .
- Батареї:<br>якщо пристрій не використовуватиметься<br>протягом тривалого часу, вийміть батареї.<br>Адаптер змінного струму:
- відключіть адаптер від розетки та від пристрою.

#### **Параметри дисплея (меню "Дисплей"** Встановіть наступні параметри так, як вам зручніше

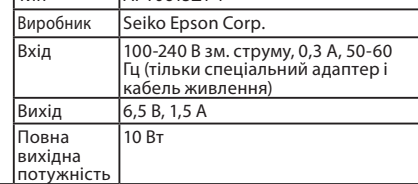

• • • •

•

# **ЯТКА'ПАМ**

•

**Підсвічування** Вмикає і вимикає підсвічування дисплея.<br>Підсвічування: Увімк./Вимк.

#### **неполадок Виправлення**

#### **Проблеми**

**Не працює належним чином.** юнайте ініціалізацію пристрою, якщо він не працює ежним чином, наприклад, якщо не влається увімкнути або вимкнути живлення або якщо інформація на дисплеї відображається неправильно. Зображення не виводиться, хоча була **натиснута кнопка** (0) льно встановлено батареї ревірте, чи правильно встановлено всі батареї. Закінчився заряд батареї?<br>Замініть батареї новими або скористайтеся спеціальним<br>адаптером змінного струму (APT0615Z). Чи надійно підключено адаптер змінного струму?<br>Надійно підключіть адаптер змінного струму та кабель<br>живлення до гнізда живлення на пристрої, до гнізда на аптері змінного струму та до розетки.

Використовується інший адаптер змінного струму,<br>відмінний від спеціального адаптера?<br>Використовувати інший адаптер змінного струму, відмінний<br>від спеціального адаптера (АРТ0615Z) для цього пристрою,<br>дуже небезпечня електр

#### Чи встановлено належний рівень дисплея ідрегулюйте рівень дисплея

#### **. кнопка**

Чи введено текст?<br>Якщо текст не введено, нічого не буде надруковано. Чи є на дисплеї повідомлення?<br>Прочитайте повідомлення і виконайте необхідні дії.

#### **ЯТКА'ПАМ**

Якщо наведені вище поради не допомогли усунути проблему або якшо симптоми не схожі на наве зверніться до центру підтримки клієнтів Epson.

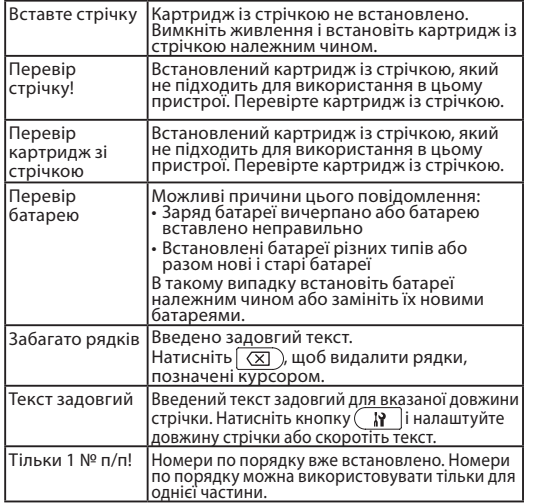

#### **Чищення** При забрудненні зовнішніх поверхонь

Витріть бруд м'якою тканиною. Якщо поверхня дуже брудна, витріть її змоченою і добре викрученою тканиною (1) Не використовуйте для чищення хімічно активні речовини та розчинники, такі як спирт, розріджувач .<br>чи бензин, або спеціальні ганчірки для чищ просякнуті хімічно активними к

#### При забрудненні друкувальної голівки

#### **використанням Перед**

1. Підготовка джерела живлення Цей пристрій працює від батарей або від спеціального адаптера змінного струму

# **батарей від Робота**

 $\circledR$  Підготуйте шість лужних батарей АА. 1. Зніміть кришку на задній частині пристрою

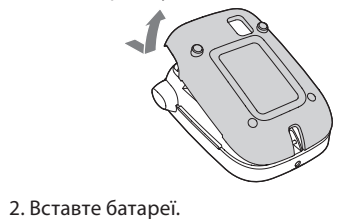

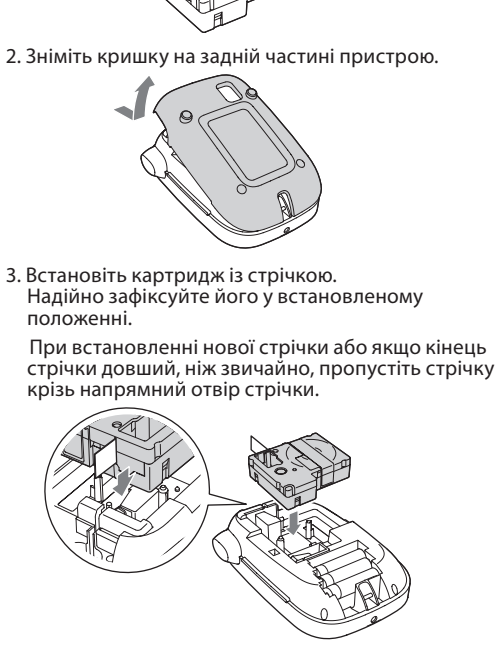

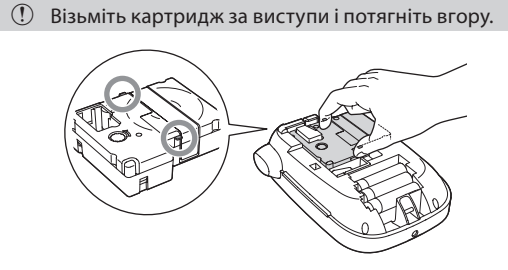

#### **стрічки Подача 4.**

- ① Не натискайте кнопку відрізу, поки стрічка не<br>зупиниться .зупиниться
- після встановлення картриджа із стрічкою обов'язково подайте стрічку.
- 1. Натисніть кнопки  $\widehat{\Im}$  +  $\widehat{\oplus}$ ).
- 2. Натисніть кнопку  $\overline{\varphi}$ . 3. Відріжте стрічку.
- Щоб відрізати стрічку, натисніть кнопку відрізу. **5. Створення етикетки**

#### Приклад: Аэропор

#### **підряд етикеток декількох Друк**

1. Натисніть кнопку  $\textcolor{red}{\textcircled{\text{F}}}$ .<br>Відобразиться екран вводу кількості екземплярів. 2. За допомогою кнопок з цифрами введіть число за дополютою кнопокі з дифраки (р.).<br>екземплярів і натисніть кнопку [р.).<br>Відобразиться довжина етикетки та кількість екземплярів і почнеться друк. 3. Коли стрічка зупиниться, натисніть кнопку відрізу

# щоб відрізати стрічку.<br>Буде надрукована мітка відрізу.

Розріжте стрічку ножицями ABBAABB

# Налаштування щільності друку

1. При вимкнутому живленні натисніть кнопки  $(\widehat{\oplus}) + (\widehat{\odot})$ . 2. Налаштуйте щільність друку за допомогою<br>кнопок [<][>] і натисніть кнопку  $[$ 2.

#### **характеристики Технічні**

**■ Корпус** <sup>о</sup>озміри |Прибл. 110 x 170 x 56 мм (Ш x Г x В) Вага Прибл. 400 г (без врахування батарей та картриджа) **використання Умови**  $\overline{\text{60}}$ ча температура  $\overline{\text{10...35}}$   $^{\circ}$ Температура зберігання 1-10...55 °С **Живлення** Адаптер змінного 1APT0615Z1-

#### **Контрастність**

Щільність шрифта на дисплеї.<br>Значення: від -5 до +5

- Вибір мови параметрів та повідомлень на дисплеї. Мова: Русский /Українська /English
- Вибір одиниць виміру довжини. ня: дюйм/см
- Порядок дій 1. Натисніть кнопки  $\mathcal{F} + \mathcal{F}$ .
- 2. Виберіть потрібний параметр за допомогою
- кнопок  $\left[\blacktriangle\right]$ [ $\blacktriangledown$ ] і натисніть кнопку  $\left[\varnothing\right]$ . 3. Коли відобразяться варіанти значень вибраного параметра, виберіть потрібний варіант за
- допомогою кнопок [  $\blacktriangle$  ][  $\blacktriangledown$ ] і натисніть кнопку  $\lnot$  .

# **Мова см:дюйм**

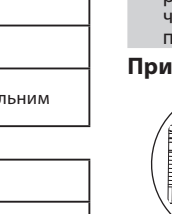

труму:

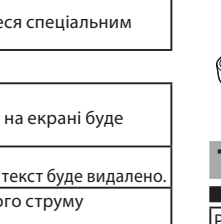

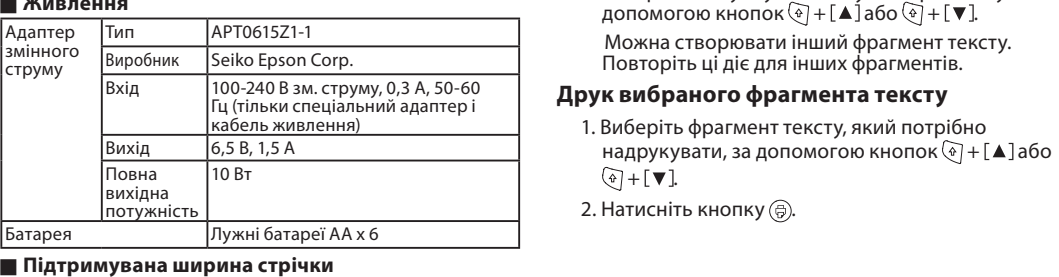

#### **Повідомлення**

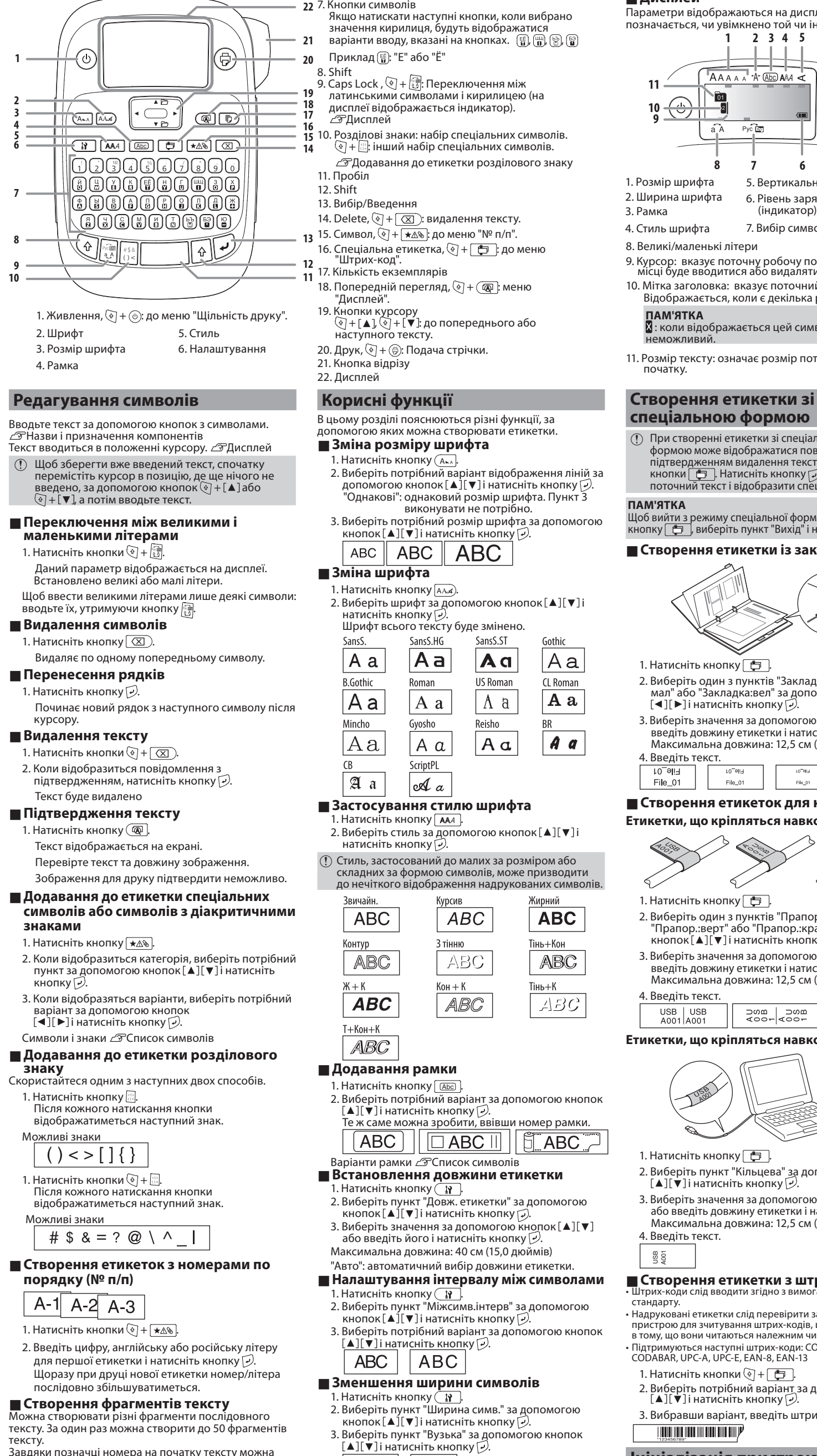

слідкувати за тим, який саме фрагмент створюється в

Створення іншого фрагмента тексту 1. Виберіть наступну позначку номера тексту за

даний момент.

**Назви і призначення компонентів** 

**Примення** стилю шрифта 2. Виберіть стиль за допомогою кнопок [▲][▼]і

1) Стиль, застосований до малих за розміром або складних за формою символів, може призводити до нечіткого відображення надрукованих символів.

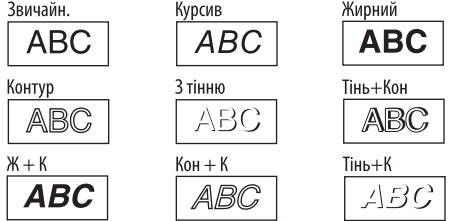

- 2. Виберіть потрібний варіант за допомогою кнопок  $\left[\,\blacktriangle\,\right]$  $\left[\,\blacktriangledown\,\right]$ і натисніть кнопку  $\left[\varphi\right]$ . Ге ж саме можна зробити, вві
- 
- **Варіанти рамки Этсписок символів**<br>**Встановлення довжини етикетки**
- 1. Натисніть кнопку ( ۲۰<u>۱۲</u>  $\blacksquare$ 2. Виберіть пункт "Ловж, етикетки" за лопомогою
- . внеер.<br>1. кнопок  $\blacktriangleright$   $\blacktriangleright$  3. Виберіть значення за допомогою кнопок [▲][▼]
- або введіть його і натисніть кнопку  $\mathcal{D}$ . Максимальна довжина: 40 см (15,0 дюймів)

# "Авто": автоматичний вибір довжини етикетки

- .<br>1. Натисніть кнопку  $\boxed{R}$ .
- 2. Виберіть пункт "Міжсимв інтерв" за допомогою кнопок  $\left[\triangle\right]$   $\left[\blacktriangledown\right]$  і натисніть кнопку  $\left[\varnothing\right]$ .
- 3. Виберіть потрібний варіант за допомогою кнопок
- 
- **Зменшення ширини символів**
- 1. Натисніть кнопку $\left(\mathbf{R}\right)$
- кнопок  $\left[\blacktriangle\right]$   $\left[\blacktriangledown\right]$ і натисніть кнопку  $\left[\varphi\right]$ . 3. Виберіть пункт "Вузька" за допомогою кнопок
- $\left[\blacksquare\right]$  і натисніть кнопку  $\varnothing$
- $ABC \mid ABC$
- **Вертикальне вирівнювання символів** 1. Натисніть кнопку  $\boxed{N}$ . 2. Виберіть пункт "Вертикальна" за допомогою
- кнопок  $\left[\right.\blacktriangle\right]$ [ $\blacktriangledown$ ] і натисніть кнопку  $\left[\right.\triangledown\right)$ . 3. Виберіть пункт "Увімк." за допомогою кнопок
- і натисніть кнопку [ق.  $\mathsf{ABC} \mid \mathsf{A}\mathsf{MO}$
- **е Дзеркальне відображення тексту в етикетці** 1. Натисніть кнопку  $\boxed{N}$ .
- 2. Виберіть пункт "Дзеркальн друк" за допомогою
- кнопок  $\lceil \blacktriangle \rceil$ [ $\blacktriangledown$ ] і натисніть кнопку  $\lceil \varphi \rceil$ . 3. Виберіть пункт "Увімк." за допомогою кнопок  $\left[\right]\left[\right]$ і натисніть кнопку  $\left[\right].$
- $ABC \mid$   $OBA$
- **Дисплей** Параметри відображаються на дисплеї. Індикаторами<br>позначається, чи увімкнено той чи інший параметр. Якщо натискати наступні кнопки, коли вибрано .<br>кнено той чи інший параметр. **5 4 3 2 1** AAAAA<sup>+</sup>A+ Abc AAA **11 10 9**  $Pyc$ **6 7 8** 1. Розмір шрифта 5. Вертикальна 2. Ширина шрифта — 6. Рівень заряду батареї 3. Рамка (індикатор) 7. Вибір символів 4. Стиль шрифта 8. Великі/маленькі літери 9. Курсор: вказує поточну робочу позицію. В цьому<br>місці буде вводитися або видалятися текст тощо. 10. Мітка заголовка: вказує поточний рядок. Відображається, коли є декілька рядків **ЯТКА'ПАМ Х**: коли відображається цей символ, друк .неможливий 11. Розмір тексту: означає розмір поточного тексту від<br>початку. **формою спеціальною** (1) При створенні етикетки зі спеціальною<br>формою може відображатися повідомлення з підтвердженням видалення тексту після натискання 2. Виберіть потрібний варіант відображення ліній за кнопки  $\left\lfloor \begin{array}{c} \right\lfloor - \right\rfloor$ , Натисніть кнопку  $\left\lfloor \cdot \right\rfloor$ , щоб видалити допомогою кнопок  $[\blacktriangle] [\blacktriangledown]$ і натисніть кнопку  $\varnothing$ поточний текст і відобразити спеціальну форму. <sup>"</sup>Олнакові"<sup>,</sup> олнаковий розмір шрифта Пункт З **ЯТКА'ПАМ** Щоб вийти з режиму спеціальної форми, натисніть 3. Виберіть потрібний розмір шрифта за допомогою кнопку  $\lfloor \bigoplus \rfloor$ , виберіть пункт "Вихід" і натисніть кнопку  $\cup$ . **па** Створення етикетки із закладкою папки  $\mathcal{L}$ SansS.ST  $|Aa|$ |Aa 1. Натисніть кнопку  $\Box$ . 2. Виберіть один з пунктів "Закладка:сер", "Закладка: **US Roman CL Roman** мал" або "Закладка вел" за допомогою кнопок | A a A a  $\mathbf{[} \blacktriangleleft \mathbf{[} \blacktriangleright \mathbf{]}$ і натисніть кнопку  $\mathbf{[} \triangleright \mathbf{.} \mathbf{]}$ 3. Виберіть значення за допомогою кнопок  $[ \blacktriangle ] [ \blacktriangledown ]$ або Reisho введіть довжину етикетки і натисніть кнопку (--).<br>Максимальна довжина: 12,5 см (5,0 дюймів)  $|A a|$  $\begin{vmatrix} A & a \end{vmatrix}$ 4. Введіть текст.<br>|- l0¯9|!∃<br>|- File\_01  $10^{\degree}$  ella $\angle$  File $\_01$  $File\_01$ **• Створення етикеток для кабелів кабелю навколо кріпляться що ,Етикетки** 1. Натисніть кнопку  $\Box$ . 2. Виберіть один з пунктів "Прапорець гор.", "Прапор.:верт" або "Прапор.:край" за допомогою кнопок [ $\blacktriangle$ ][ $\blacktriangledown$ ] і натисніть кнопку  $\vartriangledown$ . 3. Виберіть значення за допомогою кнопок [▲][▼]або введіть довжину етикетки і натисніть кнопку  $\overline{\varphi}$ Максимальна довжина: 12.5 см (5.0 дюймів) 4. Введіть текст. USB USB<br>A001 A001 ⊃∞∞ ⊃∞∞<br>⊃∞∞ ⊃∞∞ ngal<br>Salang **Етикетки, що кріпляться навколо кабелю USB**  $\Box$ ABC  $\parallel$   $\parallel$   $\Box$ ABC  $\Box$ 1. Натисніть кнопку  $\Box$ . 2. Виберіть пункт "Кільцева" за допомогою кнопок [▲][▼]і натисніть кнопку |少. 3. Виберіть значення за допомогою кнопок $\llbracket\blacktriangle\rrbracket[\blacktriangledown]$ 4. Введіть текст. USB<br>AOOT **• Створення етикетки з штрих-кодом** води слід вводити згідно <mark>з</mark> вим • .стандарту Надруковані етикетки слід перевірити за допомогою • в тому, що вони читаються належним чином. . + кнопки Натисніть 1. 3. Вибравши варіант, введіть штрих-код.  $\overline{\phantom{a}}$  , and the same start of the second second second second second second second second second second second second second second second second second second second second second second second second second second **пристрою Ініціалізація** Цей пристрій може перестати працювати внаслідок<br>статичного електричного заряду або з інших причин. якщо інформація на дисплеї відображається<br>неправильно, необхідно виконати ініціалізацію пристрою.
	- виконувати вкрай обережно. всіх змінених параметрів будуть змінені на
	- 1. Натисніть кнопку  $\circledcirc$ .
	- 2. Натисніть і утримуйте кнопки  $\mathcal{D}$  +  $\mathcal{R}$ ), потім натисніть кнопку $\circledcirc$ .
	- 3. Коли відобразиться повідомлення, натисніть . кнопку Пристрій буде ініціалізовано.
	- Щоб відмінити: натисніть будь-яку кнопку, крім $\lbrack \varphi \rbrack$ .

6 мм, 9 мм, 12 мм, 18 мм

- або введіть довжину етикетки і натисніть кнопку [少]<br>Максимальна довжина: 12,5 см (5,0 дюймів)
- пристрою для зчитування штрих-кодів, щоб пересвідчитися
- Підтримуються наступні штрих-коди: CODE39, CODE128, ITF,<br>CODABAR, UPC-A, UPC-E, EAN-8, EAN-13
- 2. Виберіть потрібний варіант за допомогою кнопок<br>[▲][▼] інатисніть кнопку [少].
- Якшо пристрій не працює належним чином, наприклад,
- $\circled{1}$  Ініціалізуйте пристрій. Ініціалізацію слід
- Весь створений текст буде видалено. Значення
- стандартні значення.

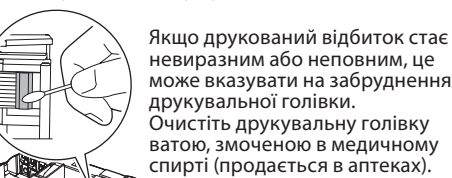

може вказувати на забруднення друкувальної голівки. Очистіть друкувальну голівку ватою, змоченою в медичному спирті (продається в аптеках).

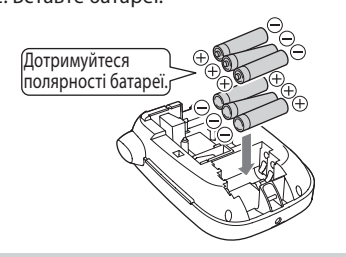